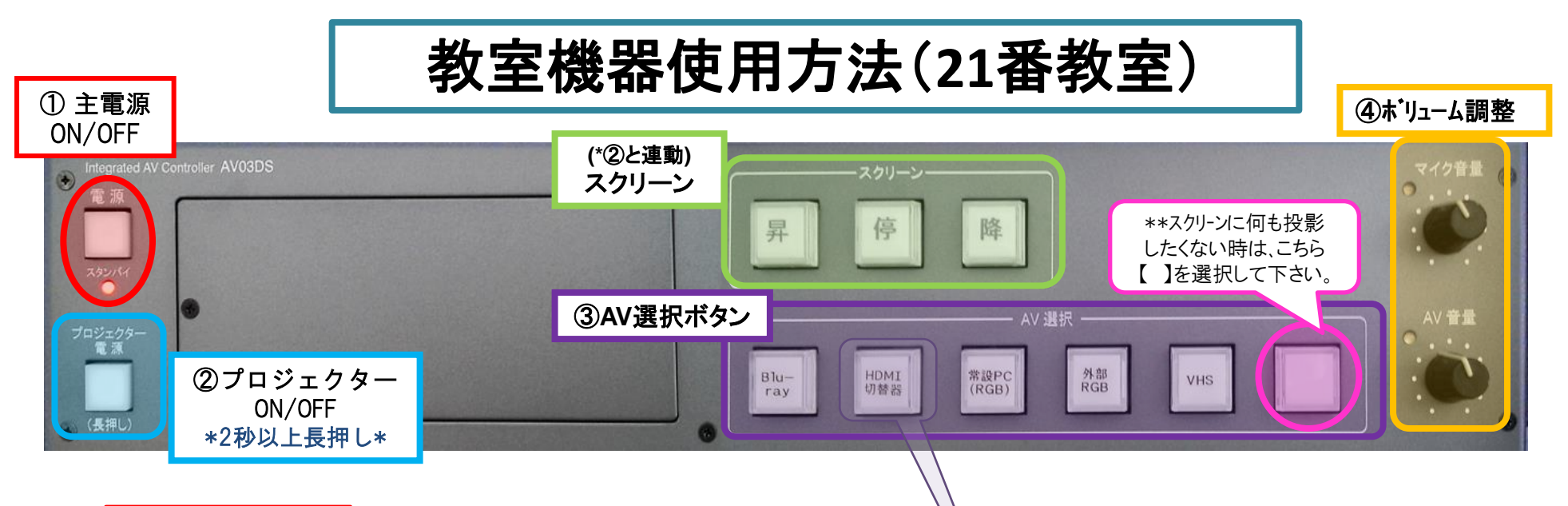

- <mark>【電源】ボタン</mark>を押し、主電源を「ON」にする。\*\*Дの操作によりマイクが使用できます。
- 【プロジェクタ電源】ボタン<mark>を2秒以上長押しし「ON》にする。 \*\*スクリーンが連動して降りてきます。</mark>

③ 【AV選択】ボタンで投影するものを選択する。

 【Blue-ray】:ブルーレイプレイヤーにてBDやDVDディスク(\*CPRM対応\*)を再生。 【HDMI切替器】:操作卓左上の切替器で、「書画カメラ」か「外部HDMI」を選択。

 (\*外部HDMI接続用のケーブルは切替器上にあります。) 【常設PC(RGB)】:操作卓上の教室設置PCをご利用の際。 【外部RGB】:お持込のRGB接続のPCをご利用の際。 (\*外部RGB接続用のケーブルはHDMI切替器上にあります。)

 【VHS】:ビデオテープ、もしくはDVD(\*CPRM対応\*)を再生。 【 】:スクリーンに何も投影したくないときに選択。

④ 必要に応じて、ボリュームの調整をする。

操作卓上の書画カメラ(OHC)、 または外部HDMIか、ボタンを 押して切替えます。

<HDMI切

書画カメラ

外部HDMI

HDMI切替器

AUTO 1 Extron

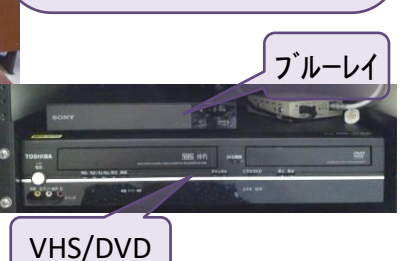

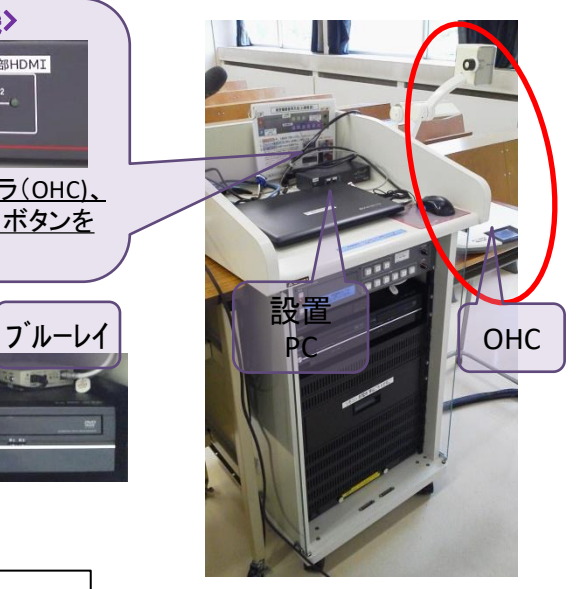

\*機器に関するトラブルやお問い合わせは、メディアセンター【内線:6784】にお願いします。

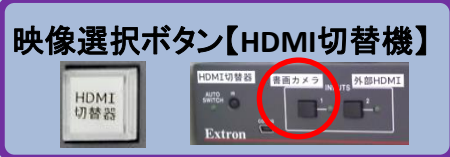

## **ELMO**:**P30HD OHC**(書画カメラ)使用方法

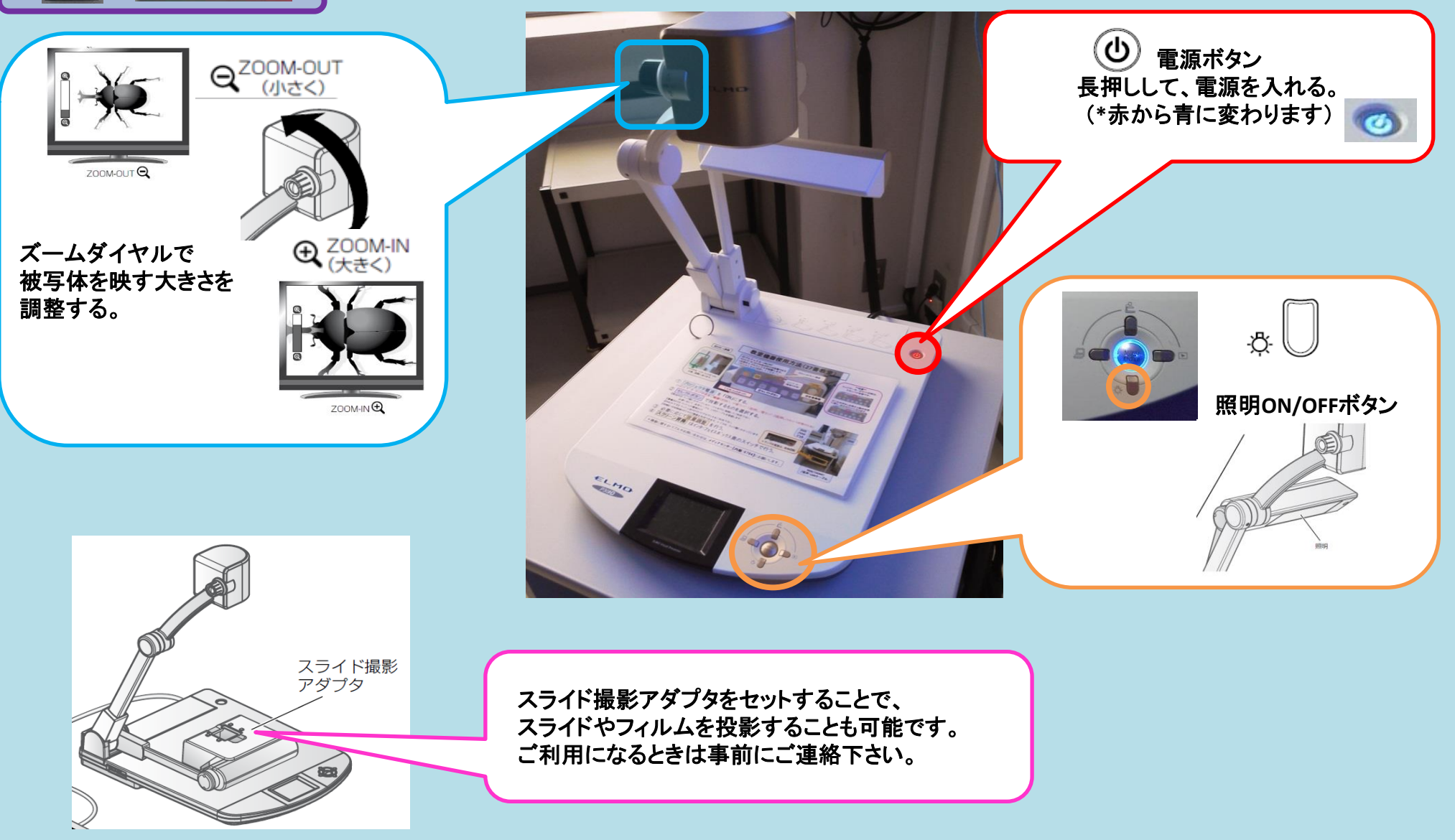

\*機器に関するトラブルやお問い合わせは、メディアセンター【内線:6784】にお願いします。

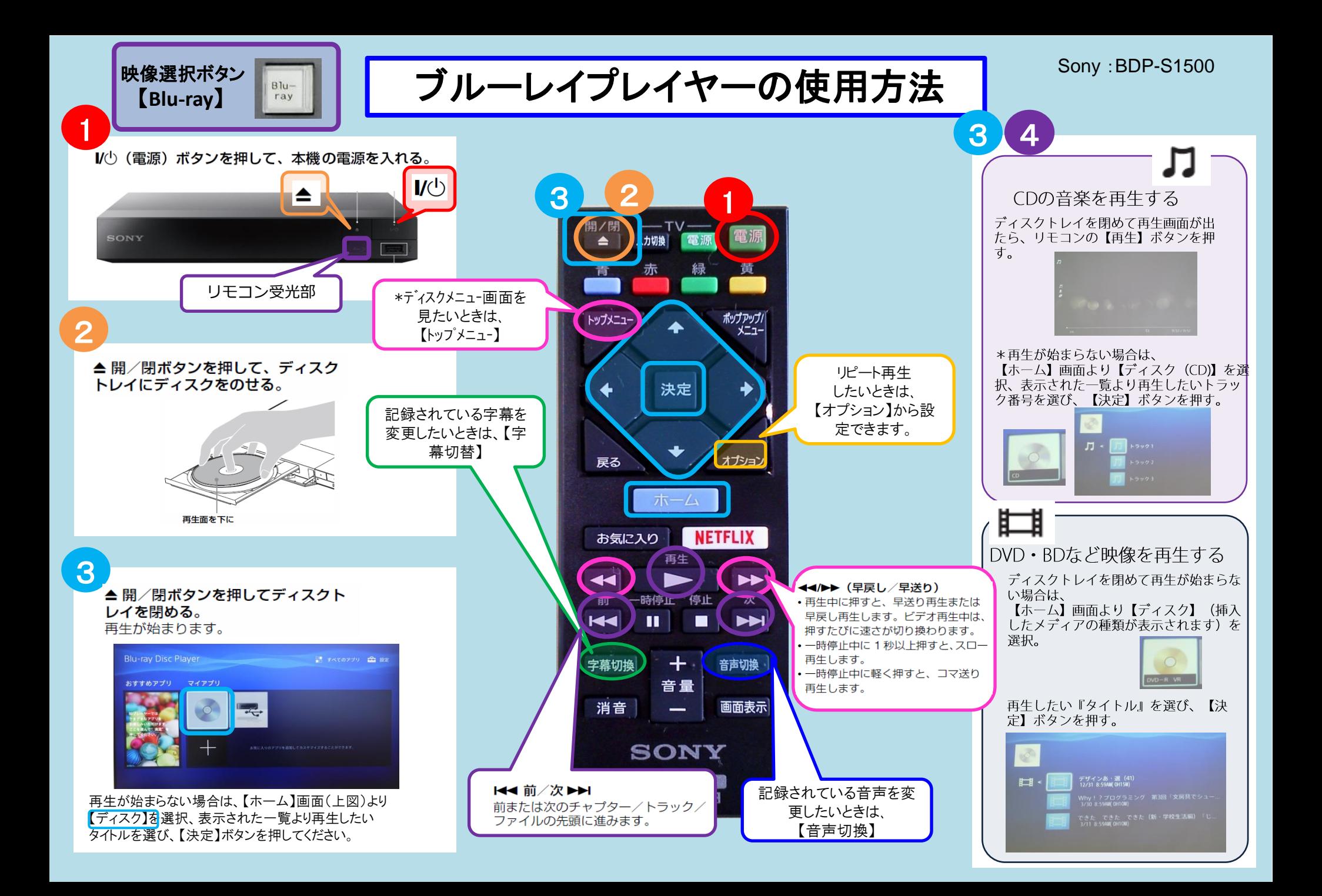

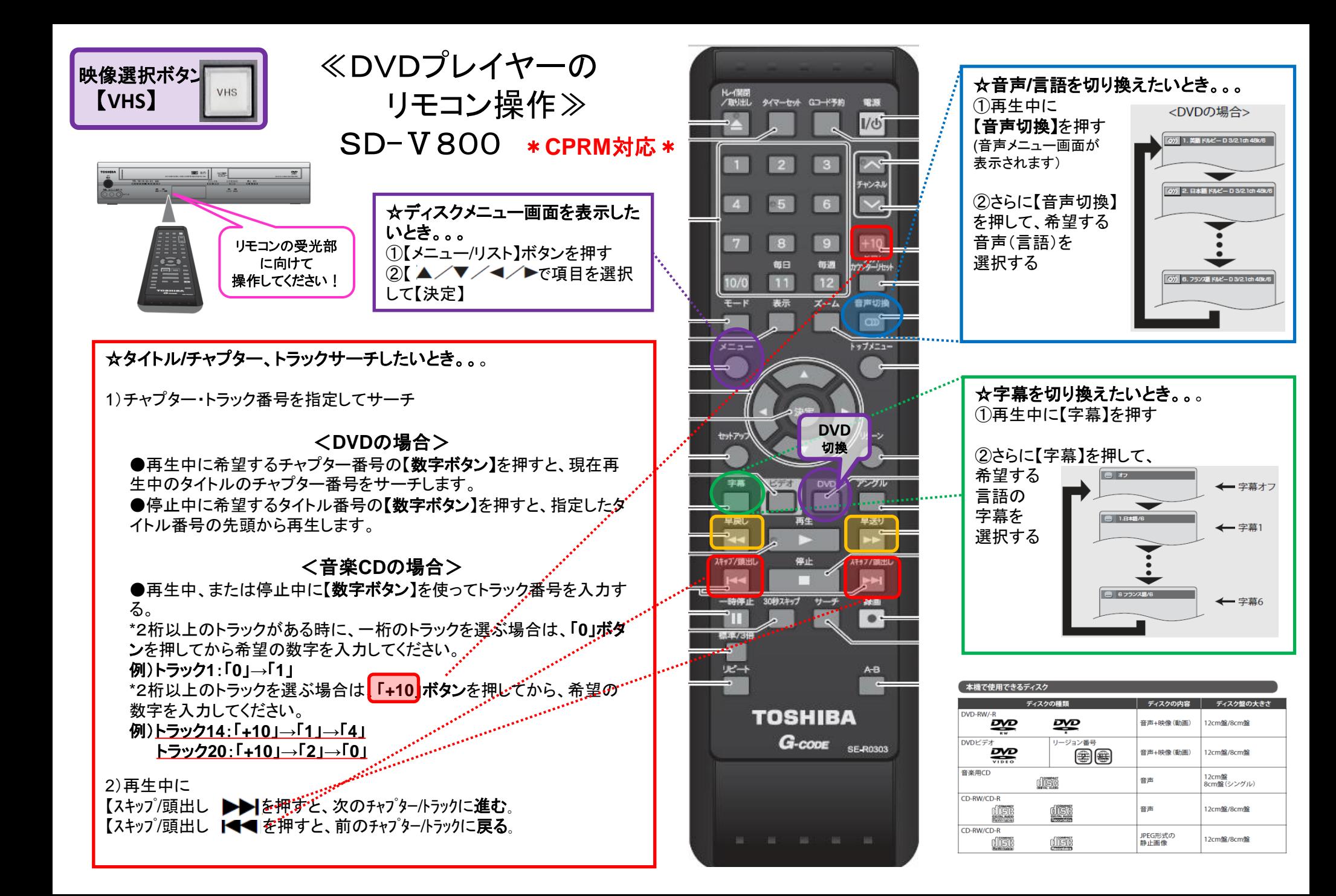